# **Hearing Access Service (HAS)**

# *Bluetooth®* **Test Suite**

- **Revision:** HAS.TS.p2
- **Revision Date:** 2023-06-29
- **Prepared By:** Hearing Aid Working Group
- **Published during TCRL:** TCRL.2023-1

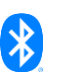

**This document, regardless of its title or content, is not a Bluetooth Specification as defined in the Bluetooth Patent/Copyright License Agreement ("PCLA") and Bluetooth Trademark License Agreement. Use of this document by members of Bluetooth SIG is governed by the membership and other related agreements between Bluetooth SIG Inc. ("Bluetooth SIG") and its members, including the PCLA and other agreements posted on Bluetooth SIG's website located a[t www.bluetooth.com.](http://www.bluetooth.com/)**

**THIS DOCUMENT IS PROVIDED "AS IS" AND BLUETOOTH SIG, ITS MEMBERS, AND THEIR AFFILIATES MAKE NO REPRESENTATIONS OR WARRANTIES AND DISCLAIM ALL WARRANTIES, EXPRESS OR IMPLIED, INCLUDING ANY WARRANTY OF MERCHANTABILITY, TITLE, NON-INFRINGEMENT, FITNESS FOR ANY PARTICULAR PURPOSE, THAT THE CONTENT OF THIS DOCUMENT IS FREE OF ERRORS.**

**TO THE EXTENT NOT PROHIBITED BY LAW, BLUETOOTH SIG, ITS MEMBERS, AND THEIR AFFILIATES DISCLAIM ALL LIABILITY ARISING OUT OF OR RELATING TO USE OF THIS DOCUMENT AND ANY INFORMATION CONTAINED IN THIS DOCUMENT, INCLUDING LOST REVENUE, PROFITS, DATA OR PROGRAMS, OR BUSINESS INTERRUPTION, OR FOR SPECIAL, INDIRECT, CONSEQUENTIAL, INCIDENTAL OR PUNITIVE DAMAGES, HOWEVER CAUSED AND REGARDLESS OF THE THEORY OF LIABILITY, AND EVEN IF BLUETOOTH SIG, ITS MEMBERS, OR THEIR AFFILIATES HAVE BEEN ADVISED OF THE POSSIBILITY OF SUCH DAMAGES.**

**This document is proprietary to Bluetooth SIG. This document may contain or cover subject matter that is intellectual property of Bluetooth SIG and its members. The furnishing of this document does not grant any license to any intellectual property of Bluetooth SIG or its members.**

**This document is subject to change without notice.**

**Copyright © 2021–2023 by Bluetooth SIG, Inc. The Bluetooth word mark and logos are owned by Bluetooth SIG, Inc. Other third-party brands and names are the property of their respective owners.**

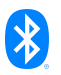

# **Contents**

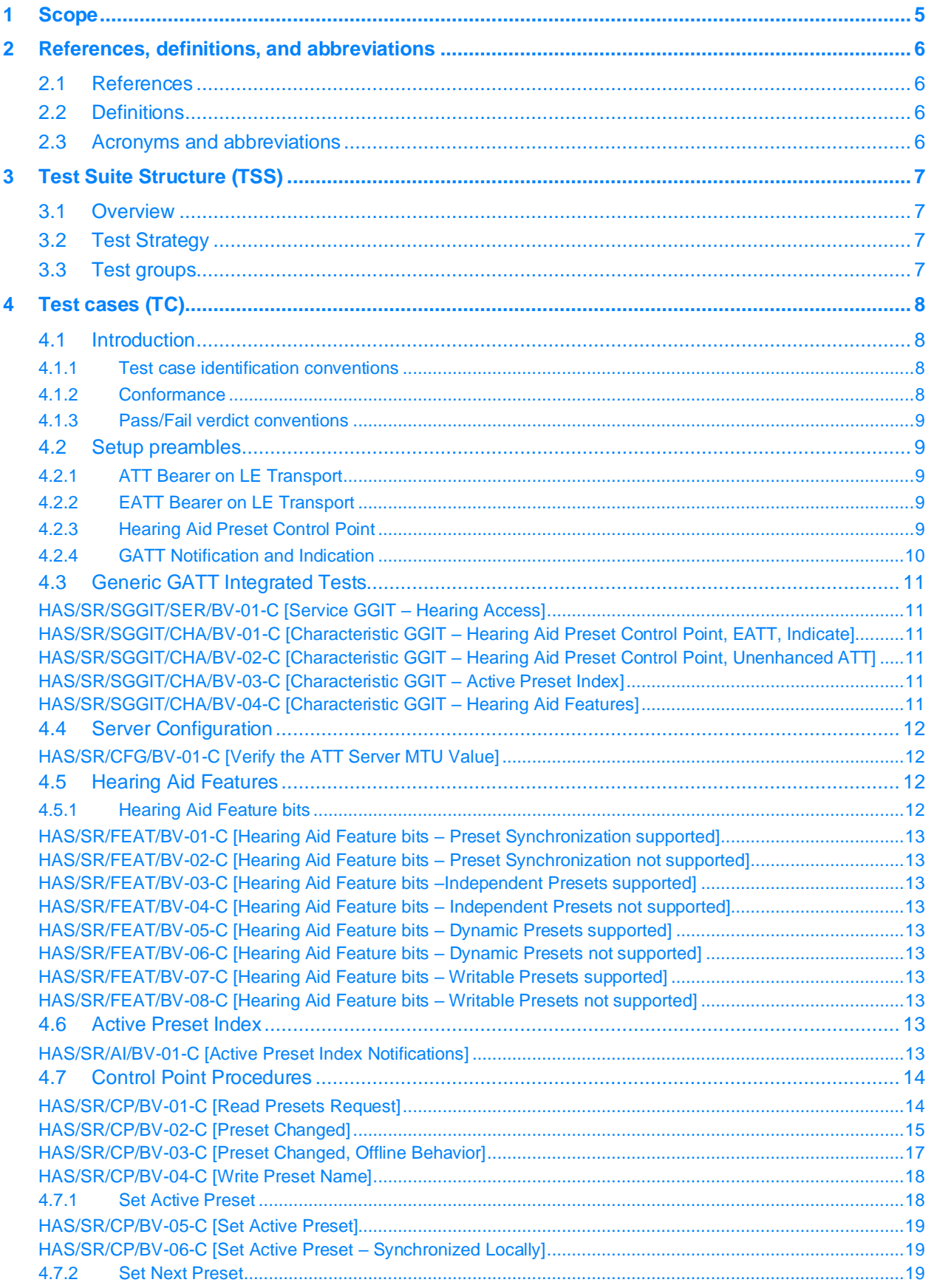

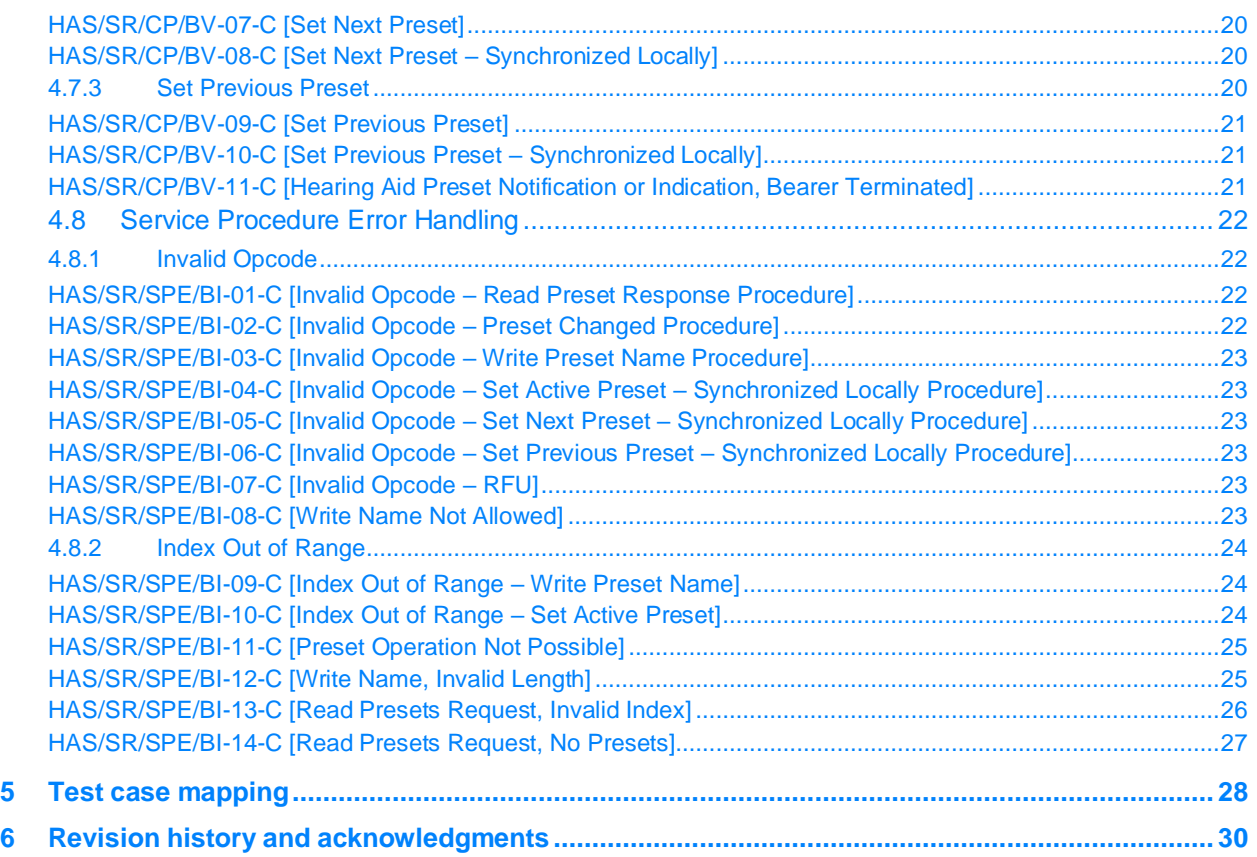

# <span id="page-4-0"></span>**1 Scope**

This Bluetooth document contains the Test Suite Structure (TSS) and test cases to test the implementation of the Bluetooth Hearing Access Service with the objective to provide a high probability of air interface interoperability between the tested implementation and other manufacturers' Bluetooth devices.

# <span id="page-5-8"></span><span id="page-5-7"></span><span id="page-5-0"></span>**2 References, definitions, and abbreviations**

# <span id="page-5-1"></span>**2.1 References**

This document incorporates provisions from other publications by dated or undated reference. These references are cited at the appropriate places in the text, and the publications are listed hereinafter. Additional definitions and abbreviations can be found in [\[1\]](#page-5-4) and [\[2\].](#page-5-5)

- <span id="page-5-4"></span>[1] Bluetooth Core Specification, Version 5.2 or later
- <span id="page-5-5"></span>[2] Test Strategy and Terminology Overview
- <span id="page-5-9"></span>[3] Hearing Access Service, Version 1.0
- <span id="page-5-10"></span>[4] ICS Proforma for Hearing Access Service, HAS.ICS
- <span id="page-5-6"></span>[5] GATT Test Suite, GATT.TS
- [6] IXIT Proforma for Hearing Access Service

# <span id="page-5-2"></span>**2.2 Definitions**

In this Bluetooth document, the definitions from [\[1\]](#page-5-4) an[d \[2\]](#page-5-5) apply.

# <span id="page-5-3"></span>**2.3 Acronyms and abbreviations**

In this Bluetooth document, the definitions, acronyms, and abbreviations from [\[1\]](#page-5-4) and [\[2\]](#page-5-5) apply.

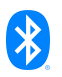

# <span id="page-6-0"></span>**3 Test Suite Structure (TSS)**

# <span id="page-6-1"></span>**3.1 Overview**

The Hearing Access Service requires GAP, GATT, and L2CAP. This is illustrated in [Figure 3.1.](#page-6-4)

| <b>Hearing Access Service</b> |     |
|-------------------------------|-----|
| GATT                          |     |
| ATT (or EATT)                 | GAP |
| L <sub>2</sub> CAP            |     |
| Controller                    |     |

*Figure 3.1: Hearing Access Service test model*

# <span id="page-6-4"></span><span id="page-6-2"></span>**3.2 Test Strategy**

The test objectives are to verify the functionality of the Hearing Access Service within a Bluetooth Host and enable interoperability between Bluetooth Hosts on different devices. The testing approach covers mandatory and optional requirements in the specification and matches these to the support of the IUT as described in the ICS. Any defined test herein is applicable to the IUT if the ICS logical expression defined in the Test Case Mapping Table (TCMT) evaluates to true.

The test equipment provides an implementation of the Radio Controller and the parts of the Host needed to perform the test cases defined in this Test Suite. A Lower Tester acts as the IUT's peer device and interacts with the IUT over-the-air interface. The configuration, including the IUT, needs to implement similar capabilities to communicate with the test equipment. For some test cases, it is necessary to stimulate the IUT from an Upper Tester. In practice, this could be implemented as a special test interface, a Man Machine Interface (MMI), or another interface supported by the IUT.

This Test Suite contains Valid Behavior (BV) tests complemented with Invalid Behavior (BI) tests where required. The test coverage mirrored in the Test Suite Structure is the result of a process that started with catalogued specification requirements that were logically grouped and assessed for testability enabling coverage in defined test purposes.

# <span id="page-6-3"></span>**3.3 Test groups**

The following test groups have been defined:

- ATT Configuration
- Generic GATT Integrated Tests
- Hearing Aid Preset Control Point Procedures
- Service Procedure Error Handling
- Validation Tests

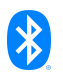

# <span id="page-7-0"></span>**4 Test cases (TC)**

# <span id="page-7-1"></span>**4.1 Introduction**

# <span id="page-7-2"></span>**4.1.1 Test case identification conventions**

Test cases are assigned unique identifiers per the conventions in  $[2]$ . The convention used here is: **<spec abbreviation>**/**<IUT role>**/<class>/**<feat>**/<func>/<subfunc>/<cap>/**<xx>-<nn>-<y>**.

Additionally, testing of this specification includes tests from the GATT Test Suite [\[5\]](#page-5-6) referred to as Generic GATT Integrated Tests (GGIT); when used, the GGIT tests are referred to through a TCID string using the following convention:

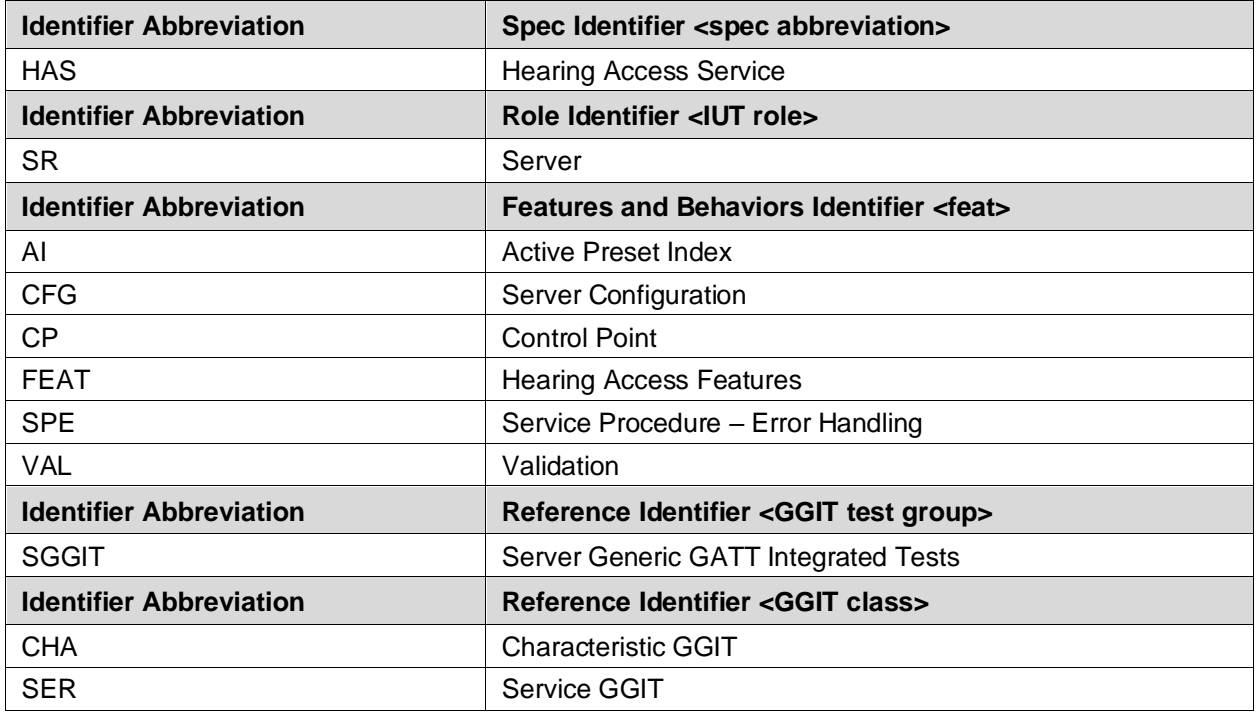

**<spec abbreviation>**/**<IUT role>**/**<GGIT test group>**/< GGIT class >/<xx>-<nn>-<y>.

*Table 4.1: HAS TC feature naming conventions*

### <span id="page-7-3"></span>**4.1.2 Conformance**

When conformance is claimed for a particular specification, all capabilities are to be supported in the specified manner. The mandated tests from this Test Suite depend on the capabilities to which conformance is claimed.

The Bluetooth Qualification Program may employ tests to verify implementation robustness. The level of implementation robustness that is verified varies from one specification to another and may be revised for cause based on interoperability issues found in the market.

Such tests may verify:

- That claimed capabilities may be used in any order and any number of repetitions not excluded by the specification
- That capabilities enabled by the implementations are sustained over durations expected by the use case
- That the implementation gracefully handles any quantity of data expected by the use case

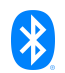

- That in cases where more than one valid interpretation of the specification exists, the implementation complies with at least one interpretation and gracefully handles other interpretations
- That the implementation is immune to attempted security exploits

A single execution of each of the required tests is required to constitute a Pass verdict. However, it is noted that to provide a foundation for interoperability, it is necessary that a qualified implementation consistently and repeatedly pass any of the applicable tests.

In any case, where a member finds an issue with the test plan generated by Launch Studio, with the test case as described in the Test Suite, or with the test system utilized, the member is required to notify the responsible party via an erratum request such that the issue may be addressed.

### <span id="page-8-0"></span>**4.1.3 Pass/Fail verdict conventions**

Each test case has an Expected Outcome section. The IUT is granted the Pass verdict when all the detailed pass criteria conditions within the Expected Outcome section are met.

The convention in this Test Suite is that, unless there is a specific set of fail conditions outlined in the test case, the IUT fails the test case as soon as one of the pass criteria conditions cannot be met. If this occurs, then the outcome of the test is a Fail verdict.

# <span id="page-8-1"></span>**4.2 Setup preambles**

The procedures defined in this section are used to achieve specific conditions on the IUT and the test equipment within the tests defined in this document. The preambles here are commonly used to establish initial conditions.

# <span id="page-8-2"></span>**4.2.1 ATT Bearer on LE Transport**

- Preamble Procedure
	- 1. Establish an LE transport connection between the IUT and the Lower Tester.
	- 2. Establish an L2CAP channel 0x0004 between the IUT and the Lower Tester over that LE transport.

### <span id="page-8-3"></span>**4.2.2 EATT Bearer on LE Transport**

- Preamble Procedure
	- 1. Establish an LE transport connection between the IUT and the Lower Tester.
	- 2. Establish an L2CAP channel 0x0005 for signaling and one L2CAP channel (for ATT bearers) with EATT PSM (as defined in Assigned Numbers) between the IUT and the Lower Tester over that LE transport.

### <span id="page-8-4"></span>**4.2.3 Hearing Aid Preset Control Point**

#### **4.2.3.1 Preset Control Point**

Preamble Purpose

This preamble procedure enables the IUT for use with the Hearing Aid Preset Control Point.

- Preamble Procedure
	- 1. Establish an ATT Bearer connection between the Lower Tester and the IUT as described in Section [4.2.1,](#page-8-2) if using ATT over an LE transport, or Section [4.2.2](#page-8-3) if using EATT over an LE transport.

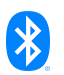

- 2. The handle of the Hearing Aid Preset Control Point characteristic has been previously discovered by the Lower Tester during a test procedure in Section [4.3](#page-10-0) or is known to the Lower Tester by other means.
- 3. The handle of the Client Configuration descriptor of the Preset characteristic has been previously discovered by the Lower Tester during a test procedure in Section [4.3](#page-10-0) or is known to the Lower Tester by other means.
- 4. If the IUT requires bonding, then the Lower Tester performs a bonding procedure.
- 5. Enable GATT indications and optionally notifications by performing the preamble in Section [4.2.4.](#page-9-0)

#### <span id="page-9-0"></span>**4.2.4 GATT Notification and Indication**

The procedures defined in this section are provided to set up notifications and indications for the EATT or Unenhanced ATT bearers.

#### **4.2.4.1 EATT Bearer, Notifications and Indications**

• Preamble Purpose

This preamble procedure enables the IUT with an EATT Bearer to use indications, and optionally notifications, with the Hearing Aid Preset Control Point.

- Preamble Procedure
	- 1. The Lower Tester writes the value 0x0002 if indications are supported and notifications are not supported, or 0x0003 if both indications and notifications are supported, using the GATT Write Characteristic Descriptor sub-procedure to the IUT for the Preset Control Point CCCD.

#### **4.2.4.2 Unenhanced ATT Bearer**

• Preamble Purpose

This preamble procedure enables the IUT with an Unenhanced ATT Bearer to use indications with the Hearing Aid Preset Control Point.

- Preamble Procedure
	- 1. The Lower Tester writes the value 0x0002 using the GATT Write Characteristic Descriptor sub-procedure to the IUT for the Preset Control Point CCCD.

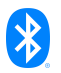

# **4.3 Generic GATT Integrated Tests**

Execute the Generic GATT Integrated Tests defined in Section 6.3, Server test procedures (SGGIT), in [\[5\]](#page-5-7) usin[g Table 4.2](#page-10-6) below as input:

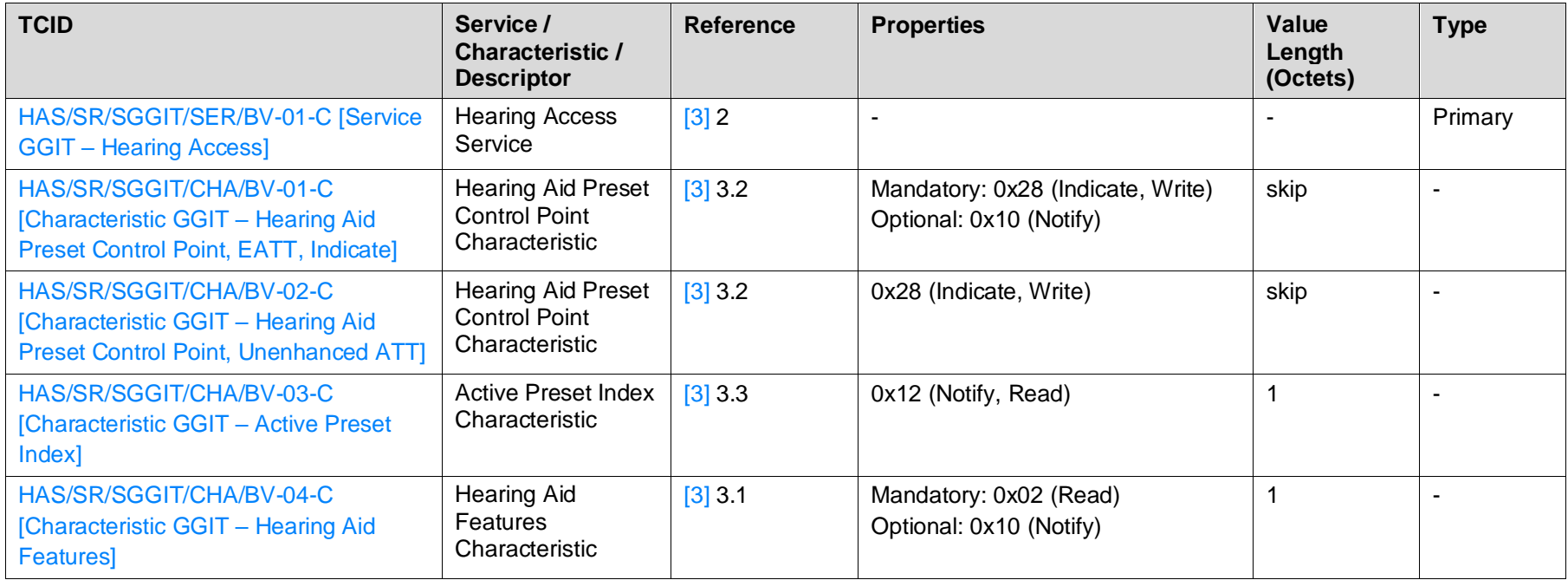

<span id="page-10-6"></span><span id="page-10-5"></span><span id="page-10-4"></span><span id="page-10-3"></span><span id="page-10-2"></span><span id="page-10-1"></span><span id="page-10-0"></span>*Table 4.2: Input for the GGIT Server test procedure*

# <span id="page-11-0"></span>**4.4 Server Configuration**

Verify the Server Configuration.

### <span id="page-11-1"></span>**HAS/SR/CFG/BV-01-C [Verify the ATT Server MTU Value]**

**Test Purpose** 

Verify that a HAS Server IUT supports an ATT\_MTU value of at least 49.

• Reference

[\[3\]](#page-5-9) 1.4

- **Initial Condition** 
	- Establish a Bearer connection between the Lower Tester and the IUT as described in Section [4.2.1](#page-8-2) using ATT over an LE transport.
- Test Procedure
	- 1. The Lower Tester sends an ATT\_EXCHANGE\_MTU\_REQ to the IUT with Client Rx MTU set to 50.
	- 2. The IUT sends an ATT\_EXCHANGE\_MTU\_RSP to the Lower Tester with Server Rx MTU  $set$  >= 49.
- **Expected Outcome**

Pass verdict

In step 2, the IUT sets the Server Rx MTU  $>=$  49.

# <span id="page-11-2"></span>**4.5 Hearing Aid Features**

Verify that the Hearing Aid Feature bits in the Hearing Aid Features characteristic are set properly.

# <span id="page-11-3"></span>**4.5.1 Hearing Aid Feature bits**

**Test Purpose** 

Verify that a HAS Server IUT has the feature bits in the Hearing Aid Feature characteristic properly set.

**Reference** 

[\[3\]](#page-5-9) 3.1

- Initial Condition
	- Establish a Bearer connection between the Lower Tester and the IUT as described in Section [4.2.1,](#page-8-2) if using ATT over an LE transport, or Section [4.2.2](#page-8-3) if using EATT over an LE transport.
	- The IUT has the Hearing Aid Features characteristic set to reflect its capabilities.

#### • Test Case Configuration

<span id="page-12-3"></span><span id="page-12-2"></span><span id="page-12-1"></span><span id="page-12-0"></span>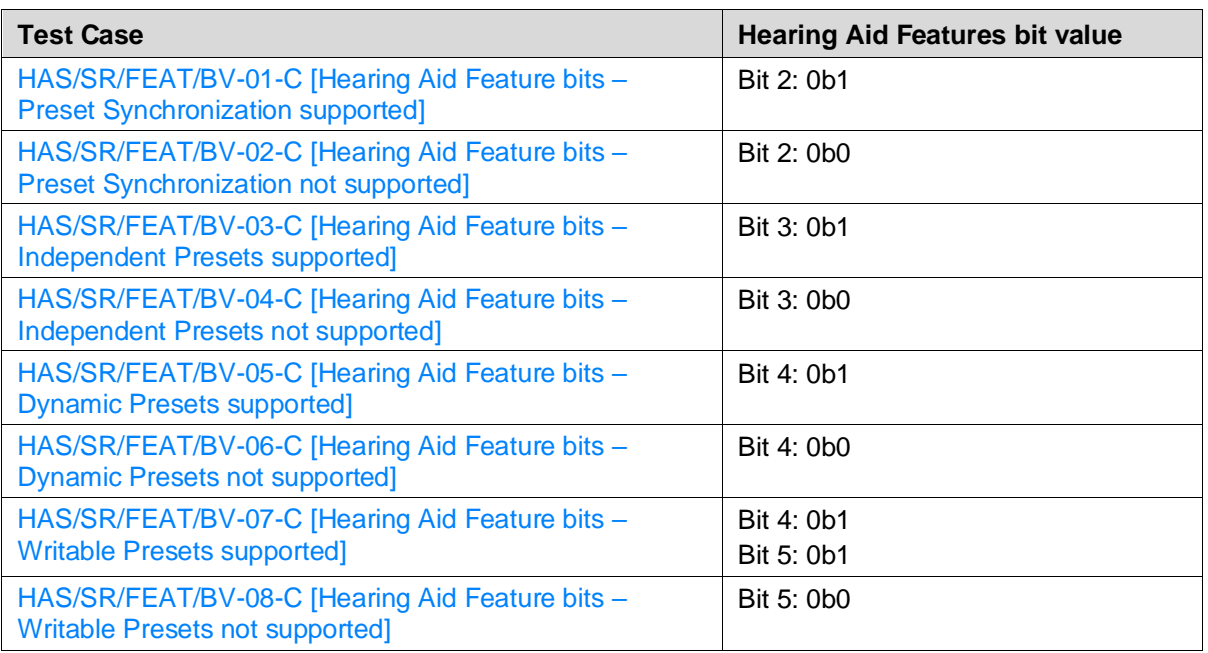

<span id="page-12-10"></span><span id="page-12-7"></span><span id="page-12-6"></span><span id="page-12-5"></span><span id="page-12-4"></span>*Table 4.3: Hearing Aid Feature bits test cases*

- Test Procedure
	- 1. The Lower Tester executes the GATT Read sub-procedure for the Hearing Aid Features characteristic.
	- 2. The Lower Tester verifies that the bits in the Hearing Aid Features characteristic are set as specified in [Table 4.3.](#page-12-10)
- Expected Outcome

#### Pass verdict

In step 1, the IUT returns the Hearing Access Features characteristic with the bit and value as specified in [Table 4.3.](#page-12-10)

# <span id="page-12-8"></span>**4.6 Active Preset Index**

Verify the Active Preset Index.

#### <span id="page-12-9"></span>**HAS/SR/AI/BV-01-C [Active Preset Index Notifications]**

**Test Purpose** 

Verify that a HAS Server IUT properly updates the Active Preset Index characteristic when the IUT autonomously changes the preset in use.

**Reference** 

[\[3\]](#page-5-9) 3.2

- Initial Condition
	- Establish a Bearer connection between the Lower Tester and the IUT as described in Section [4.2.1,](#page-8-2) if using ATT over an LE transport, or Section [4.2.2](#page-8-3) if using EATT over an LE transport.

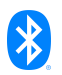

- The IUT enables notifications by writing the value 0x0001 using the GATT Write Characteristic Descriptor sub-procedure for the Active Preset Index characteristic.
- The Active Preset Index Characteristic on the IUT is Index 0.
- The list of Preset Record indexes that are Available is defined by the TSPX available preset index IXIT value.
- Test Procedure

Repeat steps 1–3 for each Preset\_Index in TSPX\_available\_preset\_index.

- 1. The Upper Tester instructs the IUT to use the preset with Preset\_Index.
- 2. The IUT sends a GATT Characteristic Value Notification for the Active Preset Index characteristic with the Index set to Preset\_Index.
- 3. The Lower Tester executes the GATT Read sub-procedure for the Active Preset Index characteristic.
- Expected Outcome

#### Pass verdict

In step 2, the IUT sends an Active Preset Index notification for the Preset Index.

In step 3, the IUT returns the Active Preset Index set to Preset\_Index.

# <span id="page-13-0"></span>**4.7 Control Point Procedures**

Verify Hearing Aid Preset Control Point procedures.

#### <span id="page-13-1"></span>**HAS/SR/CP/BV-01-C [Read Presets Request]**

• Test Purpose

Verify that a HAS Server IUT correctly responds to the Read Presets Request procedure for a single record.

• Reference

- Initial Condition
	- Establish a Bearer connection between the Lower Tester and the IUT as described in Section [4.2.1,](#page-8-2) if using ATT over an LE transport, or Section [4.2.2](#page-8-3) if using EATT over an LE transport.
	- Enable the Hearing Aid Preset Control Point in the IUT by performing the preamble described in Section [4.2.3.](#page-8-4)
	- The largest of preset index is defined by the TSPX\_largest\_preset\_index IXIT value.
	- The IUT Preset Records with Indicies 1 and TSPX\_largest\_preset\_index have Name set to a UTF-8 encoded string.
	- The number of total presets is defined by the TSPX\_num\_presets IXIT value.

**Test Procedure** 

Repeat steps 1–3 for each round in [Table 4.4.](#page-14-1)

- 1. The Lower Tester executes the GATT Write sub-procedure for the Hearing Aid Preset Control Point characteristic with the Read Presets Request Operation with StartIndex and NumPresets set as specified in [Table 4.4.](#page-14-1)
- 2. The Lower Tester receives a Write Response indicating that the IUT has accepted the Opcode.
- 3. The IUT sends a GATT Characteristic Value Notification or Indication for the Hearing Aid Preset Control Point characteristic to the Lower Tester with Opcode set to "Read Preset Response" with isLast set to 0x01, the Preset record with Index set to the value in step 1, and Properties and Name set to the values for the Preset record.
- 4. Repeat step 3 for the Records Returned specified in [Table 4.4.](#page-14-1)

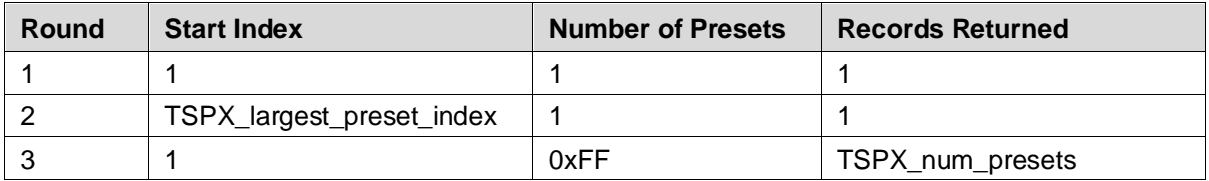

<span id="page-14-1"></span>*Table 4.4: Read Presets Request, Single Record rounds*

#### **Expected Outcome**

#### Pass verdict

In each round, the IUT sends a notification or indication to the Lower Tester in step 3 with the Preset record with a UTF-8 encoded string for the Index in step 1.

The last Preset record notification or indication in step 3 has isLast set to 0x01.

#### <span id="page-14-0"></span>**HAS/SR/CP/BV-02-C [Preset Changed]**

• Test Purpose

Verify that a HAS Server IUT sends a Preset Changed to the Lower Tester with the changed Preset record.

**Reference** 

- Initial Condition
	- Establish a Bearer connection between the Lower Tester and the IUT as described in Section [4.2.1,](#page-8-2) if using ATT over an LE transport, or Section [4.2.2](#page-8-3) if using EATT over an LE transport.
	- Enable the Hearing Aid Preset Control Point in the IUT by performing the preamble described in Section [4.2.3.](#page-8-4)
	- The list of Preset Record indexes that are Available is defined by the TSPX\_available\_preset\_index IXIT value.
	- The list of Preset Record indexes that are Unavailable is defined by the TSPX\_unavailable\_preset\_index IXIT value.
	- The list of Preset Record indexes that are Writable is defined by the TSPX\_writable\_preset\_index IXIT value.

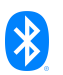

**Test Procedure** 

Repeat steps 1–2 for each round in [Table 4.5.](#page-15-0) If the Index specified in [Table 4.5](#page-15-0) does not exist, then skip the round.

1. The Upper Tester instructs the IUT to perform alternatives 1A, 1B, 1C, 1D, or 1E depending on the change type in [Table 4.5.](#page-15-0)

Alternative 1A (Add Record):

1A.1 The Upper Tester adds a new Preset record.

Alternative 1B (Delete Record):

1B.1 The Upper Tester removes the Preset record with Index as specified in [Table 4.5.](#page-15-0) Alternative 1C (Preset Name Change):

1C.1 The Upper Tester modifies the Preset record with Index as specified in [Table 4.5.](#page-15-0) Alternative 1D (Record Available):

1D.1 The Upper Tester sets the Preset record with Index as specified i[n Table 4.5](#page-15-0) as available.

Alternative 1E (Record Unavailable):

- 1E.1 The Upper Tester sets the Preset record with Index as specified in [Table 4.5](#page-15-0) as unavailable.
- 2. The IUT sends a GATT Characteristic Value Notification or Indication for the Hearing Aid Preset Control Point characteristic to the Lower Tester with Opcode set to "Preset Changed" with additional parameters set as specified in [Table 4.5.](#page-15-0)

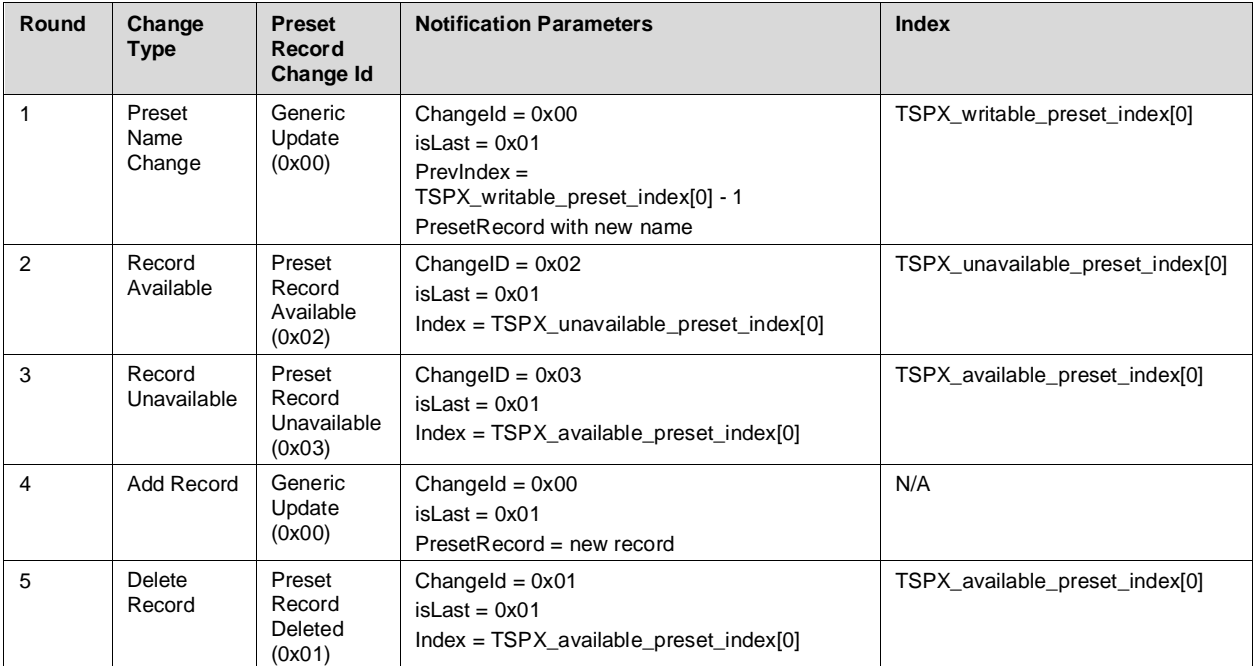

<span id="page-15-0"></span>*Table 4.5: Preset Changed rounds*

#### **Expected Outcome**

#### **Pass verdict**

In each applicable round, the IUT sends the Preset Changed to the Lower Tester in step 2 with the Notification Parameters specified in [Table 4.5.](#page-15-0)

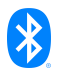

#### <span id="page-16-0"></span>**HAS/SR/CP/BV-03-C [Preset Changed, Offline Behavior]**

• Test Purpose

Verify that a HAS Server IUT sends changed characteristic notifications or indications when the Lower Tester reconnects.

**Reference** 

[\[3\]](#page-5-9) 3.2.2.2

- Initial Condition
	- Establish a Bearer connection between the Lower Tester and the IUT as described in Section [4.2.1,](#page-8-2) if using ATT over an LE transport, or Section [4.2.2](#page-8-3) if using EATT over an LE transport.
	- Enable the Hearing Aid Preset Control Point in the IUT by performing the preamble described in Section [4.2.3.](#page-8-4)
	- The number of total presets is defined by the TSPX\_num\_presets IXIT value.
	- The list of Preset Record indexes that are Writable is defined by the TSPX\_writable\_preset\_index IXIT value.
- Test Procedure
	- 1. The Lower Tester disconnects from the IUT.
	- 2. The Upper Tester instructs the IUT to change the Preset Name of Index TSPX writable preset index[0] to a random name.
	- 3. The Upper Tester instructs the IUT to add a new Preset record.
	- 4. The Upper Tester instructs the IUT to add an additional new Preset record.
	- 5. The Upper Tester instructs the IUT to set the Active Preset to the record added in step 3.
	- 6. If there are at least two writable presets in TSPX\_writable\_preset\_index, the Upper Tester instructs the IUT to change the name of index TSPX\_writable\_preset\_index[1] to "New Name item".
	- 7. The Upper Tester instructs the IUT to remove Preset Record 4.
	- 8. The Lower Tester and the IUT reconnect.

Steps 9 and 10 can occur in any order after step 8.

- 9. Any time after step 8, the IUT sends a GATT Characteristic Value Notification for the Active Preset Characteristic to the Lower Tester with an Index.
- 10. The IUT sends a GATT Characteristic Value Notification or Indication for the Hearing Aid Preset Control Point characteristic to the Lower Tester with Opcode set to Preset Changed, a ChangeId, isLast, and additional parameters specific to the ChangeId.

Repeat step 10 until the isLast is set to 0x01.

**Expected Outcome** 

#### Pass verdict

In step 10, the IUT sends indications or notifications in order of increasing index.

In step 9, the IUT sends an Active Preset Characteristic Notification with an Index.

The Lower Tester verifies that its preset record cache has record 1, which has the Preset Name as specified in step 2, record 4 was deleted, record 5 has a new Preset Name, has two new records as specified in steps 3 and 4, and that the active preset is the record added in step 3.

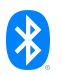

#### <span id="page-17-0"></span>**HAS/SR/CP/BV-04-C [Write Preset Name]**

• Test Purpose

Verify that a HAS Server IUT responds to setting the Write Preset Name Opcode.

• Reference

[\[3\]](#page-5-9) 3.2.2.3

- **Initial Condition** 
	- Establish a Bearer connection between the Lower Tester and the IUT as described in Section [4.2.1,](#page-8-2) if using ATT over an LE transport, or Section [4.2.2](#page-8-3) if using EATT over an LE transport.
	- Enable the Hearing Aid Preset Control Point in the IUT by performing the preamble described in Section [4.2.3.](#page-8-4)
	- The list of Preset Record indexes that are Writable is defined by the TSPX\_writable\_preset\_index IXIT value.
- **Test Procedure** 
	- 1. The Lower Tester executes the GATT Write sub-procedure for the Hearing Aid Preset Control Point characteristic with the Write Preset Name Operation with Index set to TSPX writeable preset index[0] and Name set to "New Name 1".
	- 2. The IUT sends a Write Response to the Lower Tester.
	- 3. The IUT sends a GATT Characteristic Value Notification or Indication for the Hearing Aid Preset Control Point characteristic to the Lower Tester with Opcode set to "Preset record name changed" with Index set to TSPX\_writeable\_preset\_index[0], and Name set to "New Name 1".
- **Expected Outcome**

#### Pass verdict

In step 2, the IUT sends a GATT Write Response to the Lower Tester.

In step 3, the IUT sends a notification or indication to the Lower Tester with Index set to TSPX writeable preset index[0] and Name set to "New Name 1".

### <span id="page-17-1"></span>**4.7.1 Set Active Preset**

**Test Purpose** 

Verify that a HAS Server IUT responds to setting the Set Active Preset Opcode and updates the Active Preset Index characteristic.

- Initial Condition
	- Establish a Bearer connection between the Lower Tester and the IUT as described in Section [4.2.1,](#page-8-2) if using ATT over an LE transport, or Section [4.2.2](#page-8-3) if using EATT over an LE transport.
	- Enable the Hearing Aid Preset Control Point in the IUT by performing the preamble described in Section [4.2.3.](#page-8-4)
	- The list of Preset Record indexes that are Available is defined by the TSPX\_available\_preset\_index IXIT value.
	- The Active Preset Index Characteristic on the IUT is set to 0.

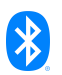

#### **Test Case Configuration**

<span id="page-18-0"></span>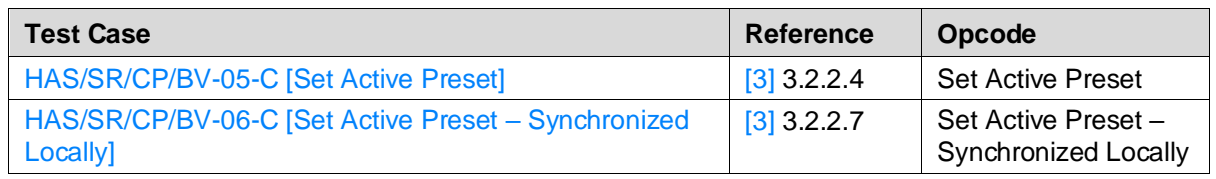

<span id="page-18-3"></span><span id="page-18-1"></span>*Table 4.6 : Set Active Preset test cases*

- **Test Procedure** 
	- 1. The Lower Tester executes the GATT Write sub-procedure for the Hearing Aid Preset Control Point characteristic with the Opcode set as specified i[n Table 4.6](#page-18-3) with Index set to TSPX\_available\_preset\_index[0].
	- 2. The IUT sends a GATT Characteristic Value Notification for the Active Preset Index characteristic to the Lower Tester with Index set to TSPX\_available\_preset\_index[0].
	- 3. The Lower Tester executes the GATT Write sub-procedure for the Hearing Aid Preset Control Point characteristic with the Read Presets Request Operation with StartIndex set to TSPX\_available\_preset\_index[0] and NumPresets set to 1.
	- 4. The IUT sends a GATT Characteristic Value Notification or Indication for the Hearing Aid Preset Control Point characteristic to the Lower Tester with Opcode set to "Read Preset Response" with isLast set to 0x01 and the Preset record with Index set to TSPX\_available\_preset\_index[0] and the isAvailable field set to 0b1.
- **Expected Outcome**

#### Pass verdict

In step 2, the IUT sends a notification to the Lower Tester with Index set to TSPX\_available\_preset\_index[0].

In step 4, the IUT sends a notification or indication to the Lower Tester with isLast set to 0x01 and the isAvailable field set to 0b1.

### <span id="page-18-2"></span>**4.7.2 Set Next Preset**

**Test Purpose** 

Verify that a HAS Server IUT responds to setting the Set Next Preset Opcode and updates the Active Preset Index characteristic.

- **Initial Condition** 
	- Establish a Bearer connection between the Lower Tester and the IUT as described in Section [4.2.1,](#page-8-2) if using ATT over an LE transport, or Section [4.2.2](#page-8-3) if using EATT over an LE transport.
	- Enable the Hearing Aid Preset Control Point in the IUT by performing the preamble described in Section [4.2.3.](#page-8-4)
	- The list of Preset Record indexes that are Available is defined by the TSPX available preset index IXIT value.
	- The Active Preset Index Characteristic on the IUT is Index TSPX\_available\_preset\_index[LAST].

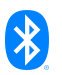

#### **Test Case Configuration**

<span id="page-19-0"></span>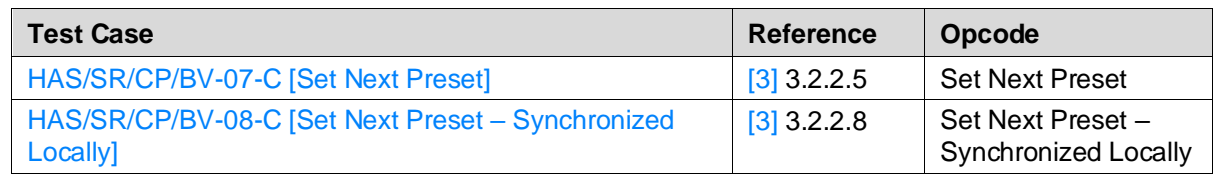

<span id="page-19-3"></span><span id="page-19-1"></span>*Table 4.7 : Set Next Preset test cases*

- Test Procedure
	- 1. The Lower Tester executes the GATT Write sub-procedure for the Hearing Aid Preset Control Point characteristic with the Opcode set as specified i[n Table 4.7.](#page-19-3)
	- 2. The IUT sends a GATT Characteristic Value Notification for the Active Preset Index characteristic to the Lower Tester with Index set to TSPX\_available\_preset\_index[0].

Repeat steps 3 and 4 for each preset in TSPX\_available\_preset\_index.

- 3. The Lower Tester executes the GATT Write sub-procedure for the Hearing Aid Preset Control Point characteristic with the Opcode set as specified i[n Table 4.7.](#page-19-3)
- 4. The IUT sends a GATT Characteristic Value Notification for the Active Preset Index characteristic to the Lower Tester with Index set to the next index in TSPX\_available\_preset\_index.
- **Expected Outcome**

#### Pass verdict

In step 2, the IUT notifies the Lower Tester with Index set to the first preset index in TSPX\_available\_preset\_index.

In step 4, the IUT notifies the Lower Tester with Index set to the next preset index in TSPX available preset index.

#### <span id="page-19-2"></span>**4.7.3 Set Previous Preset**

• Test Purpose

Verify that a HAS Server IUT responds to setting the Set Previous Preset Opcode and updates the Active Preset Index characteristic.

- Initial Condition
	- Establish a Bearer connection between the Lower Tester and the IUT as described in Section [4.2.1,](#page-8-2) if using ATT over an LE transport, or Section [4.2.2](#page-8-3) if using EATT over an LE transport.
	- Enable the Hearing Aid Preset Control Point in the IUT by performing the preamble described in Section [4.2.3.](#page-8-4)
	- The list of Preset Record indexes that are Available is defined by the TSPX\_available\_preset\_index IXIT value.
	- The Active Preset Index Characteristic on the IUT is Index TSPX\_available\_preset\_index[0].

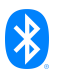

#### **Test Case Configuration**

<span id="page-20-0"></span>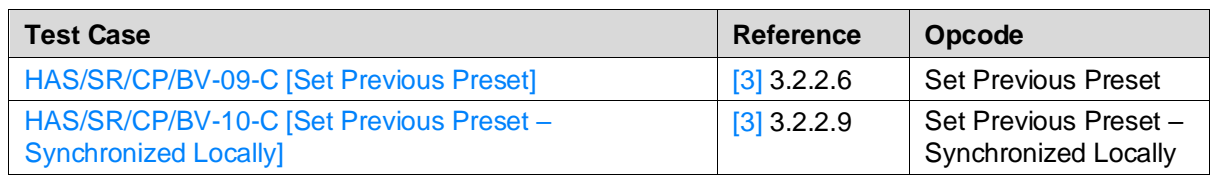

<span id="page-20-3"></span><span id="page-20-1"></span>*Table 4.8 : Set Previous Preset test cases*

- **Test Procedure** 
	- 1. The Lower Tester executes the GATT Write sub-procedure for the Hearing Aid Preset Control Point characteristic with the Opcode set as specified i[n Table 4.8.](#page-20-3)
	- 2. The IUT sends a GATT Characteristic Value Notification for the Active Preset Index characteristic to the Lower Tester with Index set to TSPX\_available\_preset\_index[LAST].

Repeat steps 3 and 4 for each preset index in TSPX\_available\_preset\_index.

- 3. The Lower Tester executes the GATT Write sub-procedure for the Hearing Aid Preset Control Point characteristic with the Opcode set as specified i[n Table 4.8.](#page-20-3)
- 4. The IUT sends a GATT Characteristic Value Notification for the Active Preset Index characteristic to the Lower Tester with Index set to the previous Index in TSPX\_available\_preset\_index.
- **Expected Outcome**

#### Pass verdict

In step 2, the IUT notifies the Lower Tester with Index set to the last preset index in TSPX\_available\_preset\_index.

In step 4, the IUT notifies the Lower Tester with Index set to the previous preset index in TSPX available preset index.

#### <span id="page-20-2"></span>**HAS/SR/CP/BV-11-C [Hearing Aid Preset Notification or Indication, Bearer Terminated]**

• Test Purpose

Verify that a HAS Server IUT does not send queued notifications or indications when the Bearer has been terminated.

**Reference** 

- **Initial Condition** 
	- Establish a Bearer connection between the Lower Tester and the IUT as described in Section [4.2.1,](#page-8-2) if using ATT over an LE transport, or Section [4.2.2](#page-8-3) if using EATT over an LE transport.
	- Enable the Hearing Aid Preset Control Point in the IUT by performing the preamble described in Section [4.2.3.](#page-8-4)
	- The list of Preset Record indexes that are Available is defined by the TSPX\_available\_preset\_index IXIT value.
	- The Active Preset Index Characteristic on the IUT is Index 0.

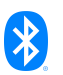

- **Test Procedure** 
	- 1. The Lower Tester executes the GATT Write sub-procedure for the Hearing Aid Preset Control Point characteristic with the Read Presets Request Opcode with StartIndex set to TSPX\_available\_preset\_index[0] and Num Preset set to 1.
	- 2. The Lower Tester immediately terminates the Bearer.
	- 3. The IUT and the Lower Tester reestablish the same type of Bearer connection used prior to the termination.
	- 4. The IUT does not send the Write Response and the queued notifications or indications.
	- 5. The Lower Tester executes the GATT Write sub-procedure for the Hearing Aid Preset Control Point characteristic with the Opcode set as "Set Active Preset" with Index set to TSPX\_available\_preset\_index[1].
	- 6. The IUT sends a GATT Characteristic Value Notification for the Active Preset Index characteristic to the Lower Tester with Index set to TSPX\_available\_preset\_index[1].
- **Expected Outcome**

#### Pass verdict

After step 3, the IUT does not send the Write Response and the queued notifications or indications with Opcode "Read Preset Response".

In step 6, the IUT sends the notification for the Active Preset Index characteristic to the Lower Tester with Index set to TSPX\_available\_preset\_index[1].

# <span id="page-21-0"></span>**4.8 Service Procedure Error Handling**

Verify Service Procedure Error Handling.

#### <span id="page-21-1"></span>**4.8.1 Invalid Opcode**

**Test Purpose** 

Verify that a HAS Server IUT responds with an error code when receiving a Hearing Aid Preset Control Point Operation Opcode that is not supported.

- Initial Condition
	- Establish a Bearer connection between the Lower Tester and the IUT as described in Section [4.2.1,](#page-8-2) if using ATT over an LE transport, or Section [4.2.2](#page-8-3) if using EATT over an LE transport.
	- Enable the Hearing Aid Preset Control Point in the IUT by performing the preamble described in Section [4.2.3.](#page-8-4)
	- The IUT has the initial condition specified in [Table 4.9.](#page-22-6)
- **Test Case Configuration**

<span id="page-21-3"></span><span id="page-21-2"></span>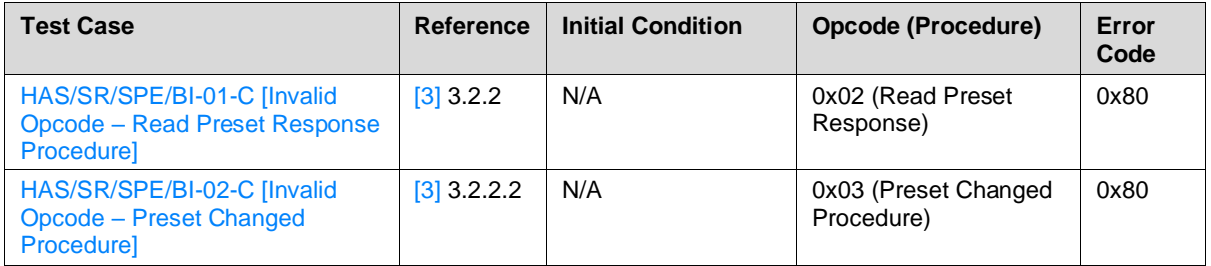

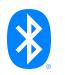

<span id="page-22-2"></span><span id="page-22-1"></span><span id="page-22-0"></span>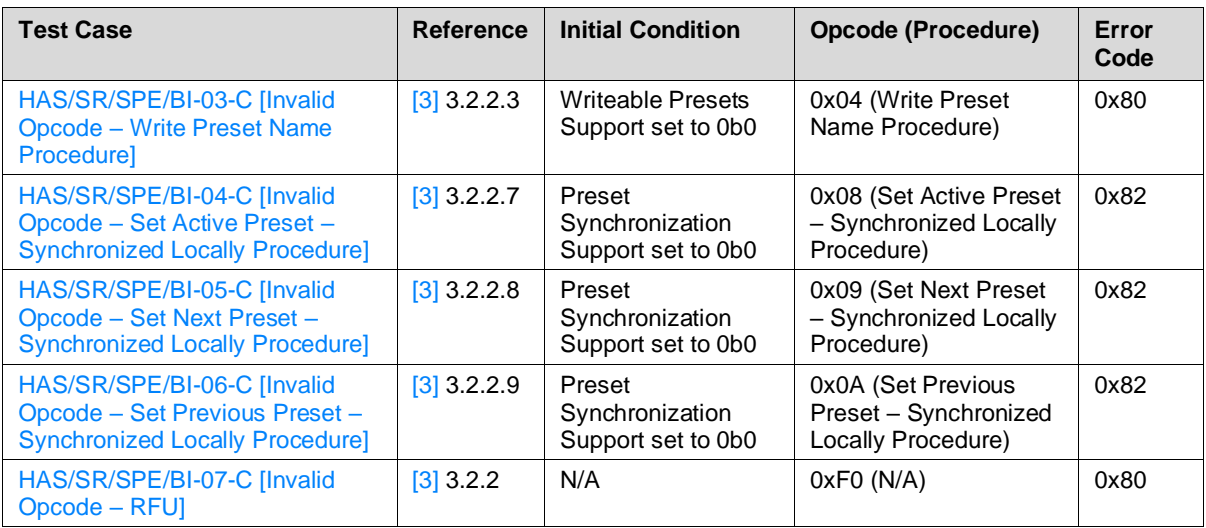

<span id="page-22-6"></span><span id="page-22-4"></span><span id="page-22-3"></span>*Table 4.9 : Invalid Opcode test cases*

- **Test Procedure** 
	- 1. The Lower Tester executes the GATT Write sub-procedure for the Hearing Aid Preset Control Point characteristic with the Opcode specified in [Table 4.9.](#page-22-6)
	- 2. The IUT sends an ATT Error Response to the Lower Tester with the error code specified in Table [4.9.](#page-22-6)
- **Expected Outcome**

#### Pass verdict

In step 2, the IUT returns an error code specified i[n Table 4.9.](#page-22-6)

#### <span id="page-22-5"></span>**HAS/SR/SPE/BI-08-C [Write Name Not Allowed]**

• Test Purpose

Verify that a HAS Server IUT responds with the error code "Write Name Not Allowed" when receiving a Write Preset Name Opcode for a preset record with its Read-only flag set to 0x00.

**Reference** 

- Initial Condition
	- Establish a Bearer connection between the Lower Tester and the IUT as described in Section [4.2.1,](#page-8-2) if using ATT over an LE transport, or Section [4.2.2](#page-8-3) if using EATT over an LE transport.
	- Enable the Hearing Aid Preset Control Point in the IUT by performing the preamble described in Section [4.2.3.](#page-8-4)
	- The IUT contains at least one non-writable preset record. The Lower Tester determines the index by using either the Read Presets Operation or the TSPX\_unwritable\_preset\_index IXIT value.

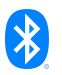

- **Test Procedure** 
	- 1. The Lower Tester executes the GATT Write sub-procedure for the Hearing Aid Preset Control Point characteristic with the Write Preset Name Operation with Index set to the non-writable record index and Name set to "New Name 3".
	- 2. The IUT sends an ATT Error Response to the Lower Tester with the error code Write Name Not Allowed (0x81).
- **Expected Outcome**

#### Pass verdict

In step 2, the IUT returns a Write Name Not Allowed (0x81) error response.

# <span id="page-23-0"></span>**4.8.2 Index Out of Range**

• Test Purpose

Verify that a HAS Server IUT responds with an error code when receiving an Opcode as specified in [Table 4.10](#page-23-3) with an Index value referring to a preset record not exposed by the server.

- **Initial Condition** 
	- Establish a Bearer connection between the Lower Tester and the IUT as described in Section [4.2.1,](#page-8-2) if using ATT over an LE transport, or Section [4.2.2](#page-8-3) if using EATT over an LE transport.
	- Enable the Hearing Aid Preset Control Point in the IUT by performing the preamble described in Section [4.2.3.](#page-8-4)
	- The Lower Tester determines the largest preset index using either the Read Presets Operation or the TSPX\_largest\_preset\_index IXIT value.
- Test Case Configuration

<span id="page-23-1"></span>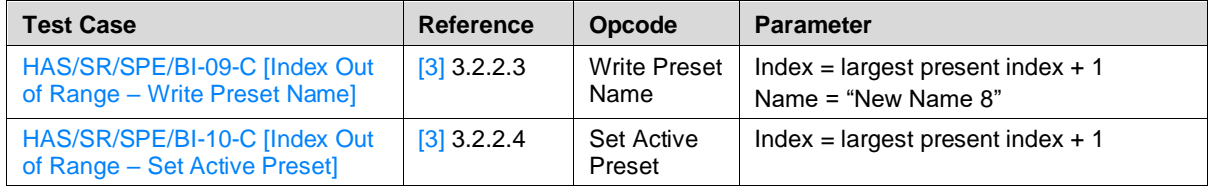

<span id="page-23-3"></span><span id="page-23-2"></span>*Table 4.10: Index Out of Range test cases*

#### **Test Procedure**

- 1. The Lower Tester executes the GATT Write sub-procedure for the Hearing Aid Preset Control Point characteristic with the Opcode and parameters set as specified in [Table 4.10.](#page-23-3)
- 2. The IUT sends an ATT Error Response to the Lower Tester with an error code set to Out of Range (0xFF).
- Expected Outcome

#### Pass verdict

In step 2, the IUT sends an ATT Error Response to the Lower Tester with an error code set to 0xFF.

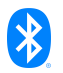

#### <span id="page-24-0"></span>**HAS/SR/SPE/BI-11-C [Preset Operation Not Possible]**

**Test Purpose** 

Verify that a HAS Server IUT responds with the error code "Preset Operation Not Possible" when receiving a Set Active Preset Opcode for a preset record with the isAvailable bit set to 0b0.

**Reference** 

[\[3\]](#page-5-9) 3.2.2.4

- **Initial Condition** 
	- Establish a Bearer connection between the Lower Tester and the IUT as described in Section [4.2.1,](#page-8-2) if using ATT over an LE transport, or Section [4.2.2](#page-8-3) if using EATT over an LE transport.
	- Enable the Hearing Aid Preset Control Point in the IUT by performing the preamble described in Section [4.2.3.](#page-8-4)
	- The Lower Tester determines the not available preset index using either the Read Presets Operation or the TSPX unavailable preset index IXIT value.
- **Test Procedure** 
	- 1. The Lower Tester executes the GATT Write sub-procedure for the Hearing Aid Preset Control Point characteristic with the Set Active Preset Opcode with Index set to the not available preset index.
	- 2. The IUT sends an ATT Error Response to the Lower Tester with the error code "Preset Operation Not Possible".
- Expected Outcome

#### Pass verdict

In step 2, the IUT returns a "Preset Operation Not Possible" error response.

#### <span id="page-24-1"></span>**HAS/SR/SPE/BI-12-C [Write Name, Invalid Length]**

• Test Purpose

Verify that a HAS Server IUT responds with the error code "Invalid Parameters Length" when receiving a Write Preset Name Opcode for a preset record with an invalid length.

**Reference** 

- Initial Condition
	- Establish a Bearer connection between the Lower Tester and the IUT as described in Section [4.2.1,](#page-8-2) if using ATT over an LE transport, or Section [4.2.2](#page-8-3) if using EATT over an LE transport.
	- Enable the Hearing Aid Preset Control Point in the IUT by performing the preamble described in Section [4.2.3.](#page-8-4)
	- The Lower Tester determines a writable preset index using either the Read Presets Operation or the TSPX writable preset index IXIT value.

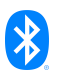

- Test Procedure
	- 1. The Lower Tester executes the GATT Write sub-procedure for the Hearing Aid Preset Control Point characteristic with the Write Preset Name Operation with Index set to the writable preset index and Name set to a length of 0 octets.
	- 2. The IUT sends an ATT Error Response to the Lower Tester with the Invalid Parameters Length (0x84) error code.
	- 3. The Lower Tester executes the GATT Write sub-procedure for the Hearing Aid Preset Control Point characteristic with the Write Preset Name Operation with Index set to TSPX writable preset index[0] and Name set to 41 random octets.
	- 4. The IUT sends an ATT Error Response to the Lower Tester with the Invalid Parameters Length (0x84) error code.
- **Expected Outcome**

Pass verdict

In steps 2 and 4, the IUT returns an Invalid Parameters Length (0x84) error response.

#### <span id="page-25-0"></span>**HAS/SR/SPE/BI-13-C [Read Presets Request, Invalid Index]**

• Test Purpose

Verify that a HAS Server IUT responds with the error code "Out of Range" when receiving a Read Presets Request procedure with an invalid StartIndex.

• Reference

- **Initial Condition** 
	- Establish a Bearer connection between the Lower Tester and the IUT as described in Section [4.2.1,](#page-8-2) if using ATT over an LE transport, or Section [4.2.2](#page-8-3) if using EATT over an LE transport.
	- Enable the Hearing Aid Preset Control Point in the IUT by performing the preamble described in Section [4.2.3.](#page-8-4)
	- The Lower Tester determines the largest preset index using either the Read Presets Operation or the TSPX\_largest\_preset\_index IXIT value.
	- The IUT Preset Records with Indicies 1 and the record with the largest preset index have Name set to a UTF-8 string.
- Test Procedure
	- 1. The Lower Tester executes the GATT Write sub-procedure for the Hearing Aid Preset Control Point characteristic with the Read Presets Request Operation with StartIndex set to largest preset index + 1 and NumPresets set to 1.
	- 2. The IUT sends an ATT Error Response to the Lower Tester with the Out of Range (0xFF) error code.
	- 3. The Lower Tester executes the GATT Write sub-procedure for the Hearing Aid Preset Control Point characteristic with the Read Presets Request Operation with StartIndex set to 0xFF and NumPresets set to 1.
	- 4. The IUT sends an ATT Error Response to the Lower Tester with the Out of Range (0xFF) error code.

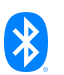

#### **Expected Outcome**

#### Pass verdict

In steps 2 and 4, the IUT returns an Out of Range error code.

#### <span id="page-26-0"></span>**HAS/SR/SPE/BI-14-C [Read Presets Request, No Presets]**

• Test Purpose

Verify that a HAS Server IUT without Preset Records responds with the error code "Out of Range" when receiving a Read Presets Request procedure.

• Reference

[\[3\]](#page-5-9) 3.2.2.1

- **Initial Condition** 
	- Establish a Bearer connection between the Lower Tester and the IUT as described in Section [4.2.1,](#page-8-2) if using ATT over an LE transport, or Section [4.2.2](#page-8-3) if using EATT over an LE transport.
	- Enable the Hearing Aid Preset Control Point in the IUT by performing the preamble described in Section [4.2.3.](#page-8-4)
	- The IUT doesn't have any Preset Records.
- Test Procedure
	- 1. The Lower Tester executes the GATT Write sub-procedure for the Hearing Aid Preset Control Point characteristic with the Read Presets Request Operation with StartIndex set to 1 and NumPresets set to 1.
	- 2. The IUT sends an ATT Error Response to the Lower Tester with the Out of Range (0xFF) error code.
- Expected Outcome

#### Pass verdict

In step 2, the IUT returns an Out of Range error code.

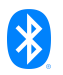

# <span id="page-27-0"></span>**5 Test case mapping**

The Test Case Mapping Table (TCMT) maps test cases to specific requirements in the ICS. The IUT is tested in all roles for which support is declared in the ICS document.

The columns for the TCMT are defined as follows:

**Item:** Contains a logical expression based on specific entries from the associated ICS document. Contains a logical expression (using the operators AND, OR, NOT as needed) based on specific entries from the applicable ICS document(s). The entries are in the form of y/x references, where y corresponds to the table number and x corresponds to the feature number as defined in the ICS document for Hearing Access Service [\[4\].](#page-5-10)

**Feature:** A brief, informal description of the feature being tested.

**Test Case(s):** The applicable test case identifiers are required for Bluetooth Qualification if the corresponding y/x references defined in the Item column are supported. Further details about the function of the TCMT are elaborated in [\[2\].](#page-5-5)

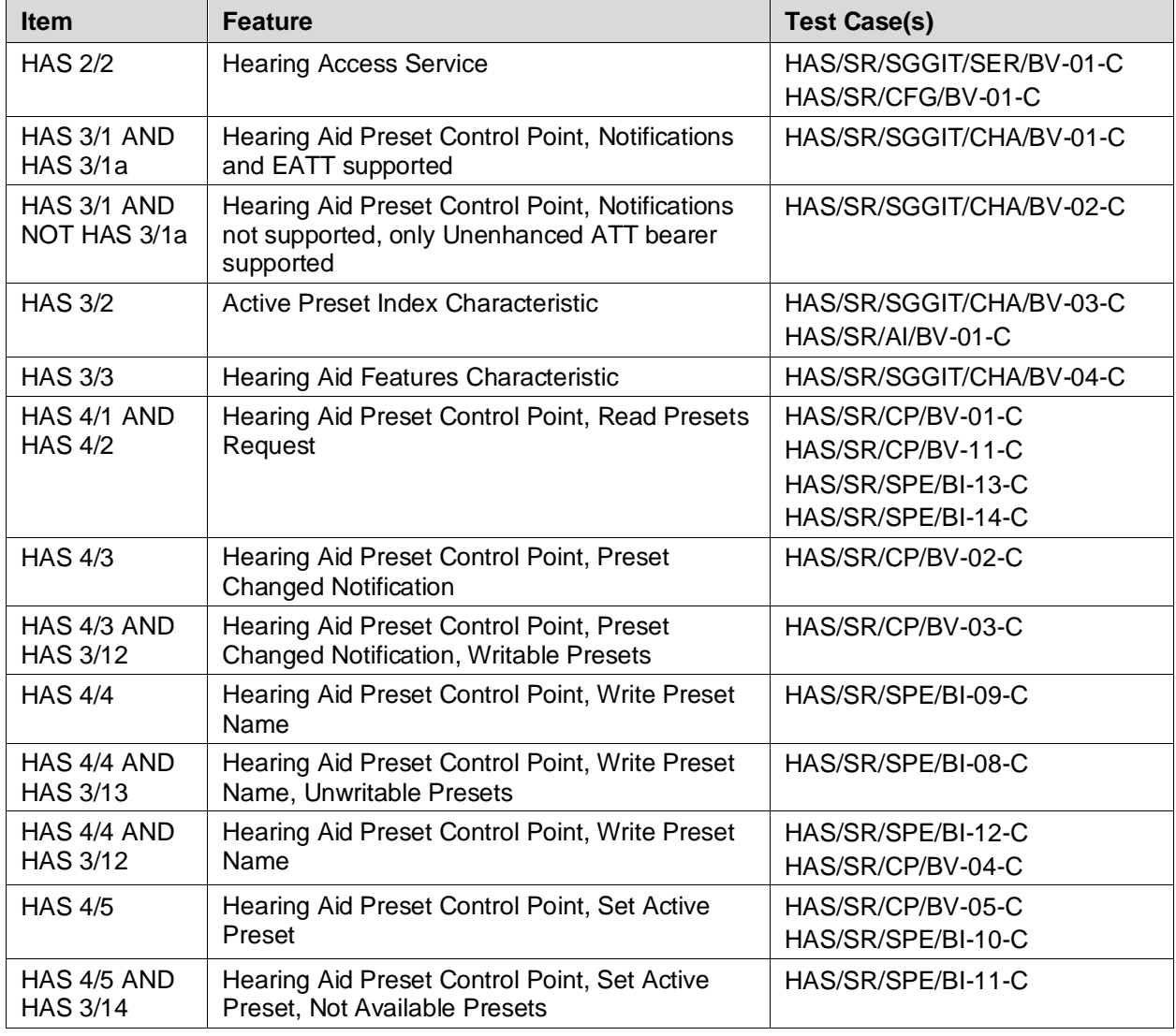

For the purpose and structure of the ICS/IXIT, refer to [\[2\].](#page-5-5)

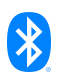

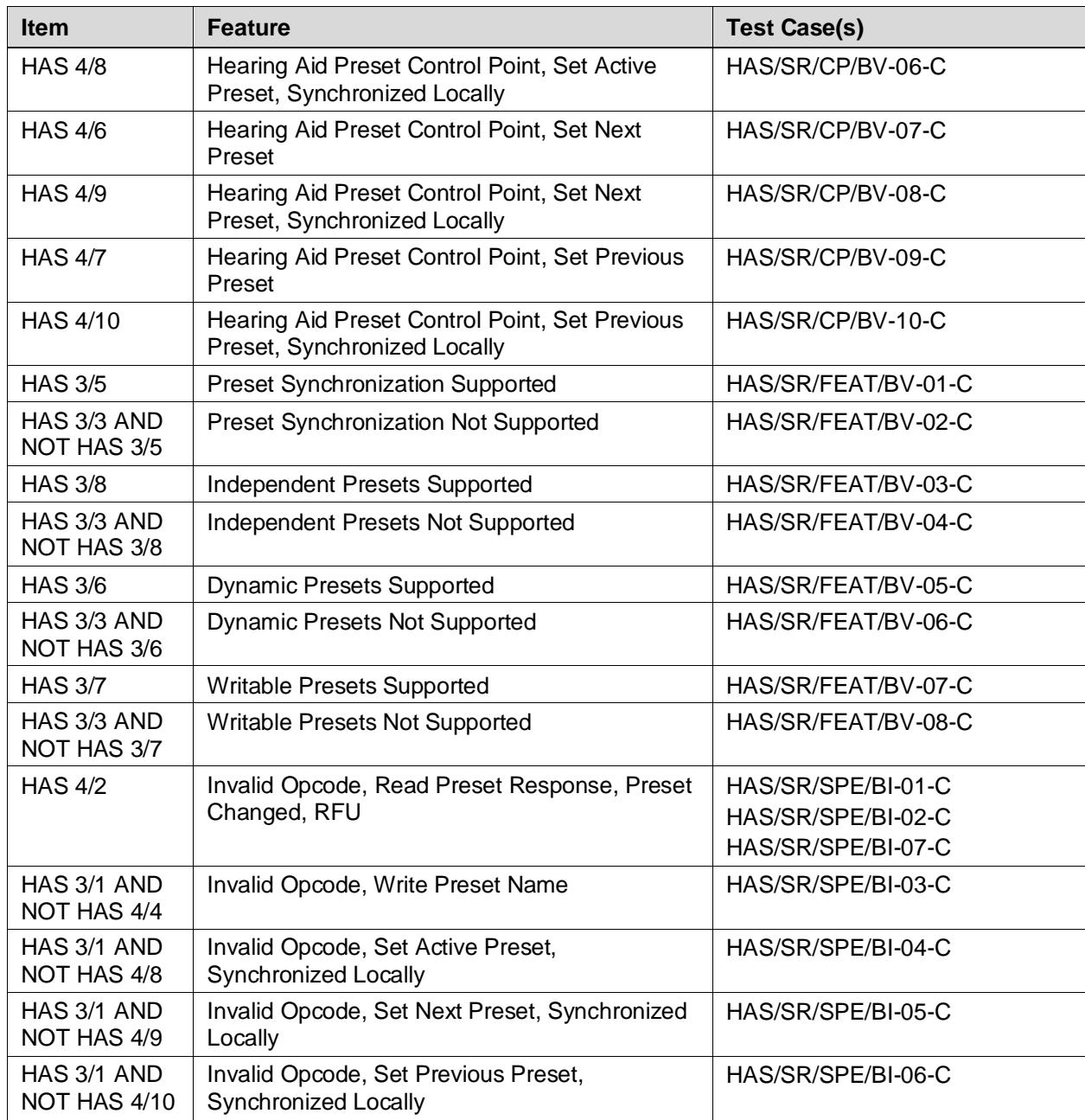

*Table 5.1: Test case mapping*

# <span id="page-29-0"></span>**6 Revision history and acknowledgments**

#### *Revision History*

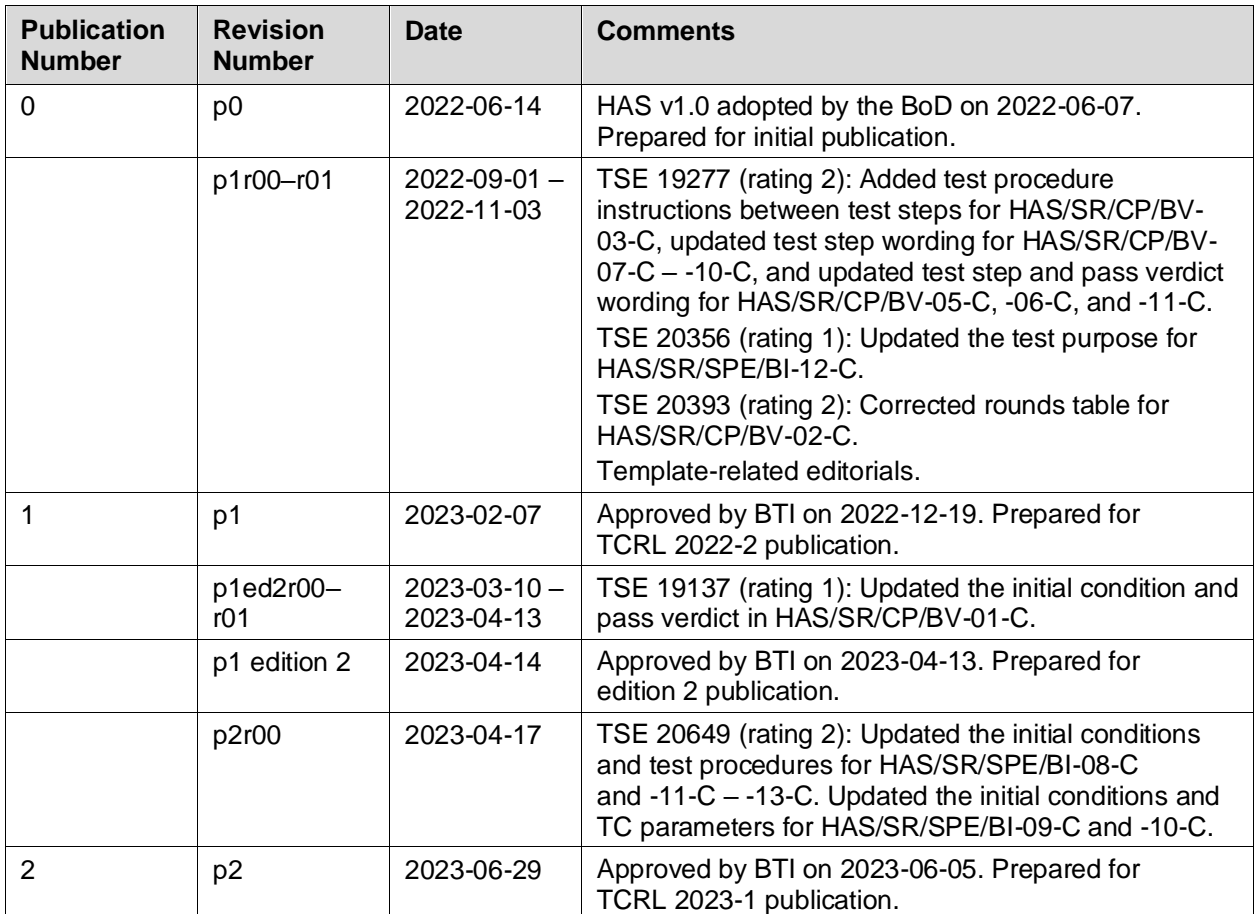

#### *Acknowledgments*

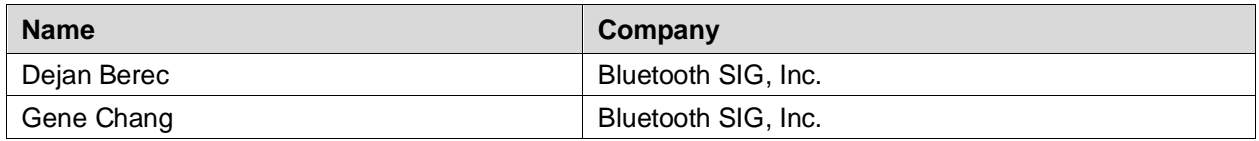

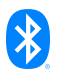